*Серия Nexto CE114303 Ред. G*

## Описание изделия

Серия Nexto представляет собой мощную и полную серию программируемых логических контроллеров (ПЛК) с уникальными и инновационными характеристиками. Благодаря своей гибкости, продуманной конструкции, расширенным возможностям диагностики и модульной архитектуре, Nexto подходит для систем управления от средних до крупных приложений с широкими функциональными возможностями. Наконец, компактные размеры, высокая плотность точек на модуль и превосходные характеристики позволяют применять серию Nexto в небольших системах автоматизации с высокими требованиями к эксплуатационным характеристикам, таких как производственные приложения и промышленные машины.

Серия имеет широкий выбор ЦП (центральных процессоров), модулей входа/выхода и модулей связи с характеристиками, соответствующими требованиям различных приложений. Доступные опции включают в себя стандартные системы автоматизации, приложения с высокой степенью доступности, где резервирование является основным требованием, распределенные приложения и системы функциональной безопасности.

NX6010 имеет восемь аналоговых входов термопары, которые могут быть индивидуально настроены на различные виды термопар. Также данный модуль обеспечивает различные температурные шкалы по Цельсию или Фаренгейту. Помимо этого, благодаря конфигурируемым фильтрам, он может быть использован в процессах автоматизации, где обычно требуется как фильтр пропускания низких частот, так и полосно-заграждающий фильтр. В довершение ко всему, он обладает некоторыми инновационными функциями серии Nexto, такими как электронный тег на дисплее, система простого подключения (Easy Plug System) и диагностика одним касанием (One Touch Diag).

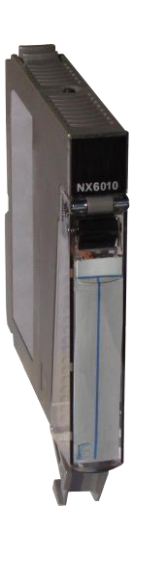

Его основные характеристики выглядят следующим образом:

- 08 входов в модуле одной ширины
- Поддерживает 8 различных типов термопар: J, K, B, E, T, R, S и N
- Гальваническая развязка между входами и внутренней логикой
- Защита от импульсного напряжения
- Диагностика разомкнутого (открытого) контура
- Диагностика для нахождения значения ниже диапазона и превышения диапазона
- Дисплей для диагностики модуля и индикации состояния входов
- Система простого подключения (Easy Plug System)
- Диагностика одним касанием (One Touch Diag)
- Электронный тег на дисплее

## Информация для оформления заказа

## Элементы, входящие в комплект

Упаковка изделия содержит следующие элементы:

- Модуль NX6010
- 20-контактный разъем с зажимом для проводов
- Руководство по монтажу

### Код изделия

Для приобретения изделия следует использовать следующий код:

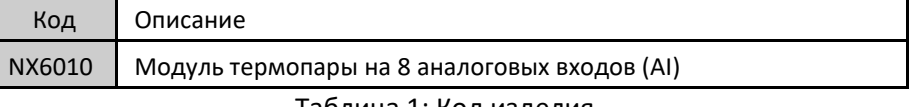

Таблица 1: Код изделия

## Родственные изделия

При необходимости следующие изделия должны приобретаться отдельно:

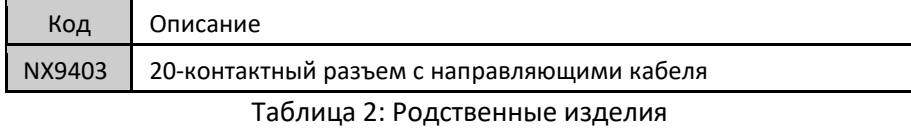

## Инновационне функции

Серия Nexto предлагает пользователю множество инновационных решений, касающихся использования, контроля и технического обслуживания системы. Данные характеристики были разработаны с учетом новой концепции промышленной автоматизации.

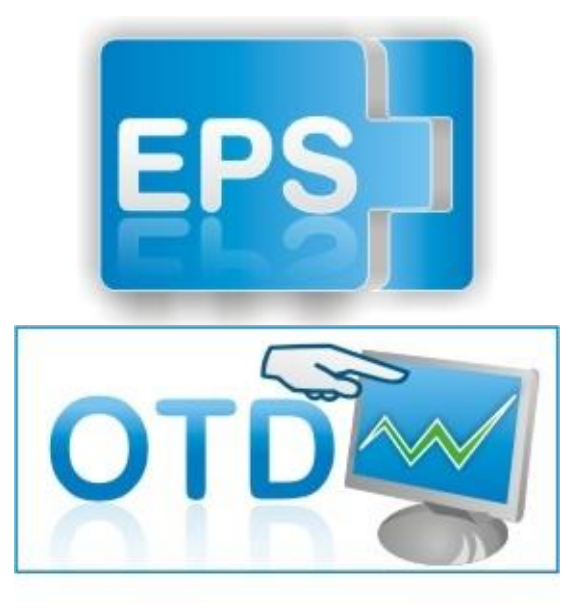

Система простого подключения (Easy Plug System): Серия Nexto имеет эксклюзивный метод подключения и отключения клеммных колодок входа/выхода. Клеммные колодки легко снимаются одним движением и без применения специальных инструментов. Для того чтобы подключить клеммную колодку обратно к модулю, передняя крышка облегчает процедуру установки, устанавливая клеммную колодку на модуль.

One Touch Diag (диагностика одним касанием): One Touch Diag (диагностика одним касанием) представляет собой эксклюзивную функцию, которую серия Nexto привносит в ПЛК. Благодаря этой новой концепции пользователь может проверить диагностическую информацию любого модуля, присутствующего в системе, непосредственно на графическом дисплее ЦП (центрального процессора) одним нажатием на диагностический переключатель соответствующего модуля. OTD представляет собой мощный диагностический инструмент, который можно использовать в автономном

режиме (без супервизора или программиста), что сокращает время технического обслуживания и ввода в эксплуатацию.

ETD – Электронный тег на дисплее: Еще одной эксклюзивной функцией, которую серия Nexto привносит в ПЛК, - это электроный тег на дисплее. Подобный новый функционал позволяет проверить названия тегов любого входного/выходного контакта или модуля, используемого в системе, непосредственно на графическом дисплее ЦП (центрального процессора). Наряду с этой информацией пользователь также может проверить и описание. Эта функция чрезвычайно полезна во время технического обслуживания и устранения неисправностей.

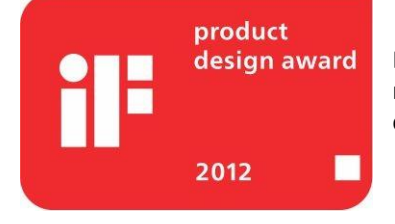

Премия iF Product Design Award 2012: Серия Nexto стала победителем iF Product Design Award 2012 в группе «Промышленность + профессии, требующие высокой квалификации». Данная награда признана во всем мире как знак качества и совершенства, и считается «Оскаром» в сфере проектирования в Европе.

*Серия Nexto CE114303 Ред. G*

# Характеристики изделия

# Общие характеристики

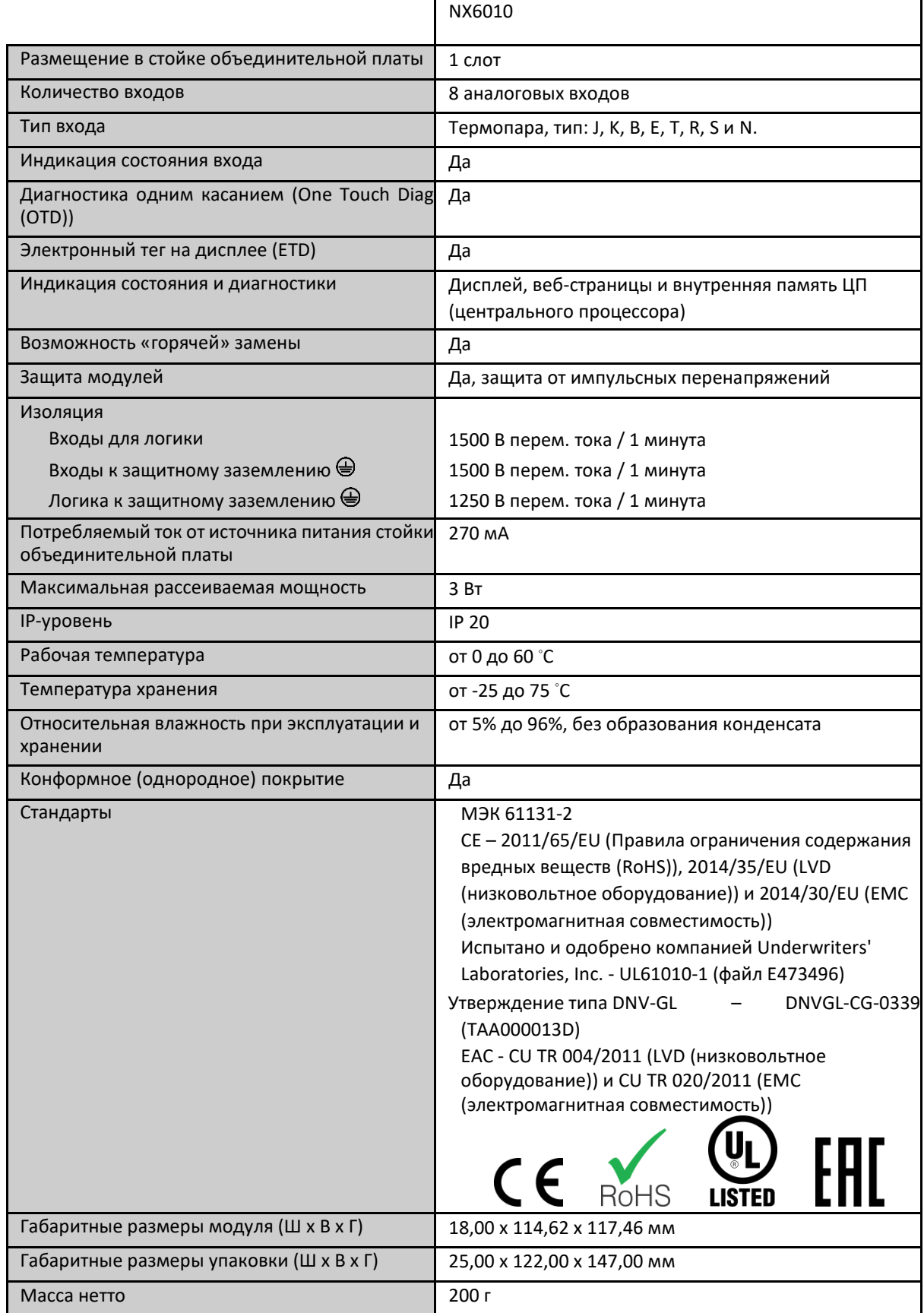

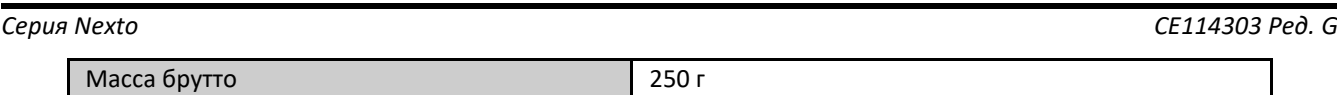

Таблица 3: Общие характеристики

Примечание:

Конформное (однородное) покрытие: Конформное (однородное) покрытие защищает электронные компоненты внутри изделия от влаги, пыли и других элементов, неблагоприятных для электронных схем.

## Характеристики режима термопары

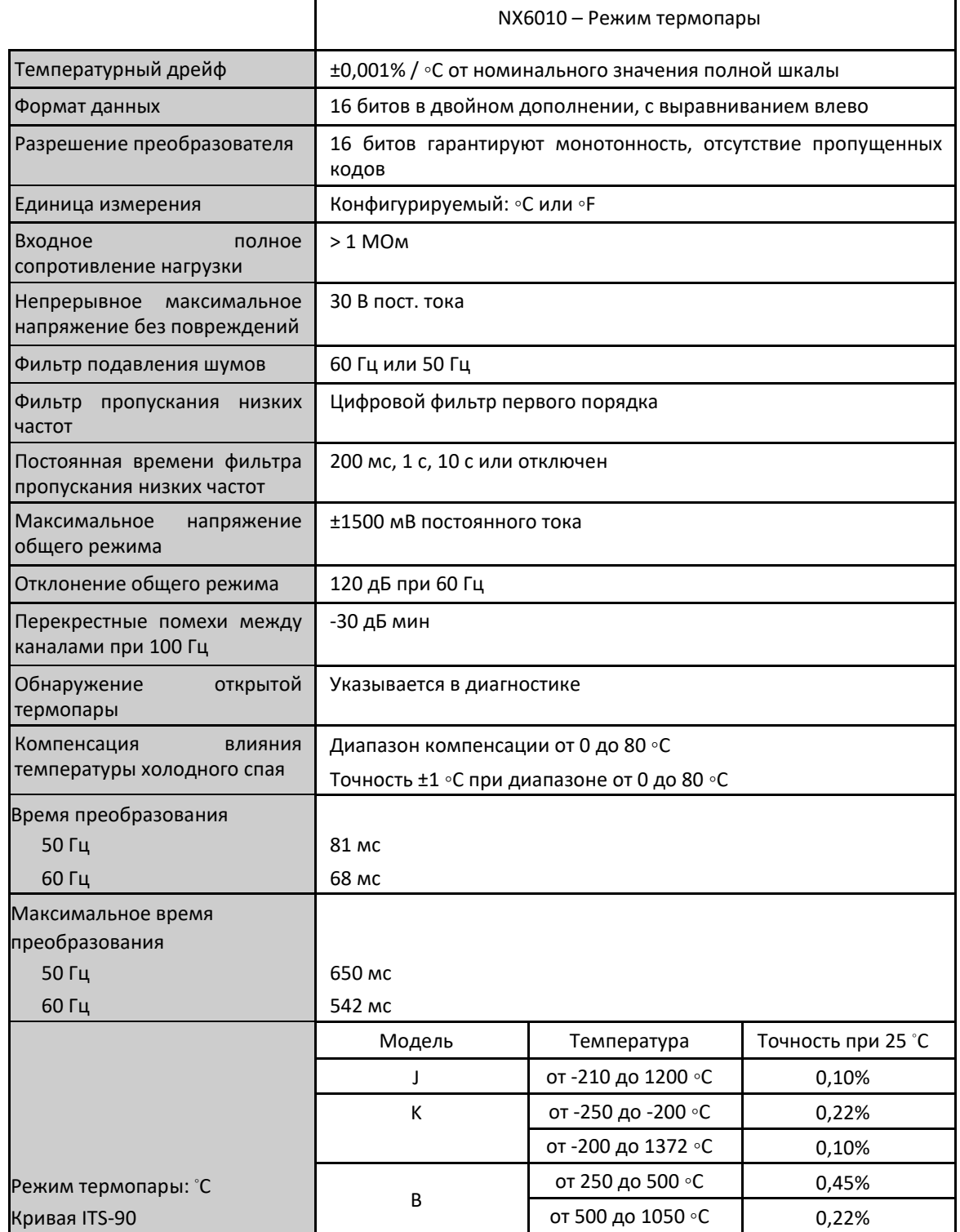

# Модуль термопары на 8 аналоговых входов (AI)

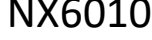

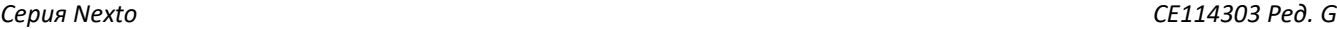

|                         |                          | от 1050 до 1800 ∘С | 0,12%    |  |
|-------------------------|--------------------------|--------------------|----------|--|
|                         | $\mathsf E$              | от -230 до 1000 ∘С | 0,15%    |  |
|                         | T                        | от -220 до -180 °С | 0,45%    |  |
|                         |                          | от -180 до 400 °С  | 0,25%    |  |
|                         |                          | от -50 до 0 ∘С     | 0,30%    |  |
|                         | ${\sf R}$                | от 0 до 200 ∘С     | 0,14%    |  |
|                         |                          | от 200 до 1768 °С  | 0,08%    |  |
|                         |                          | от -50 до 0 ∘С     | 0,30%    |  |
|                         | $\sf S$                  | от 0 до 200 ∘С     | 0,14%    |  |
|                         |                          | от 200 до 1768 °С  | 0,08%    |  |
|                         |                          | от -250 до -200 ∘С | 0,30%    |  |
|                         | ${\sf N}$                | от -200 до -150 ∘С | 0,15%    |  |
|                         |                          | от -150 до 1300 ∘С | 0,08%    |  |
|                         | Модель                   | Температура        | Точность |  |
|                         | J                        | от -346 до 2192 °F | 0,10%    |  |
|                         | К                        | от -418 до -328 °F | 0,22%    |  |
|                         |                          | от -328 до 2501 °F | 0,10%    |  |
|                         |                          | от 482 до 932 °F   | 0,45%    |  |
|                         | NX6010 - Режим термопары |                    |          |  |
| Режим термопары: °F     | B                        | от 932 до 1922 °F  | 0,22%    |  |
| Кривая термопары ITS-90 |                          | от 1922 до 3272 °F | 0,12%    |  |
|                         | Е                        | от -382 до 1832 °F | 0,15%    |  |
|                         | $\sf T$                  | от -364 до -292 °F | 0,45%    |  |
|                         |                          | от -292 до 752 °F  | 0,25%    |  |
|                         |                          | от -58 до 32 °F    | 0,30%    |  |
|                         | R                        | от 32 до 392 °F    | 0,14%    |  |
|                         |                          | от 392 до 3214 °F  | 0,08%    |  |
|                         |                          | от -58 до 32 °F    | 0,30%    |  |
|                         | $\sf S$                  | от 32 до 392 °F    | 0,14%    |  |
|                         |                          | от 392 до 3214 °F  | 0,08%    |  |
|                         |                          | от -418 до -328 °F | 0,30%    |  |
|                         | ${\sf N}$                | от -328 до -238 °F | 0,15%    |  |
|                         |                          | от -238 до 2372 °F | 0,08%    |  |

Таблица 4: Характеристики режима термопары

#### Примечания:

Фильтр подавления шумов: Данный параметр включает или выключает фильтр, который отклоняет определенную частоту в измерениях, но это отклонение включает задержку на каждый включенный вход для сбора данных, которая зависит от выбранной частоты. Важно принимать во внимание представленные задержки при разработке приложения. Значение выбранного фильтра в данном параметре будет применяться ко всем входам считывания модуля.

Время преобразования: Каждый канал модуля соответствует включенному входу.

Максимальное время преобразования: Время преобразования, указанное в таблице выше, относится к общему времени преобразования для 8 каналов в соответствии с выбранным фильтром подавления шумов.

*Серия Nexto CE114303 Ред. G*

Точность: Информированная точность указана в процентах от максимального значения температуры каждого типа термопары. Пример: Для термопары типа R в диапазоне от 0 до 200 ◦C процентная погрешность составляет 0,14% от максимальной температуры 1768 ◦C; в данном случае точность составляет 2,48 ◦C.

## Монтаж

## Электрический монтаж

На изображении, приведенном ниже, показан пример использования четырех входов: вход 00, вход 02, вход 03 и вход 06. Для каждого входа используется свое подключение, пояснения приведены ниже.

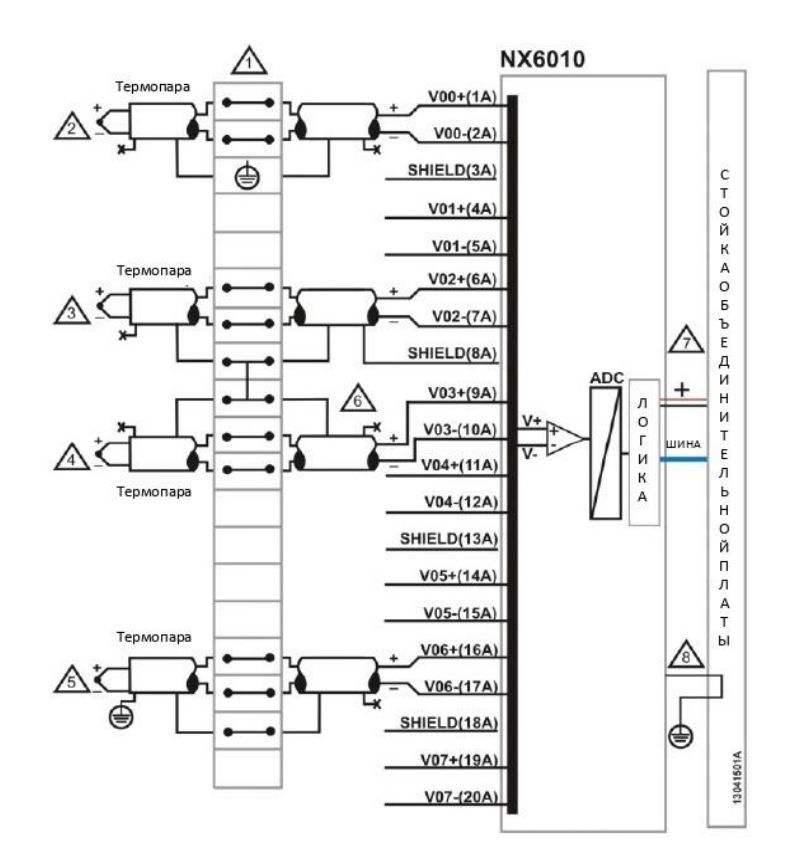

Рисунок 1: Электрическая схема

#### Примечания к схеме:

- 1. На приведенной выше схеме представлен набор клеммных колодок, где каждый символ представляет различные виды клеммных колодок: представляет собой стандартную проходную клеммную колодку, представляет собой заземляющую клеммную колодку, а **представляет собой проходную клеммную** колодку с подключением к другой клеммной колодке.
- 2. Вход 00 подключен к датчику термопары, размещенному на поле. Экранирование кабеля данного входа подключено к клеммной колодке заземления.
- 3. Вход 02 подключен к датчику термопары, размещенному на поле. Экранирование кабеля данного входа и входа 03 подключено к контакту экрана (shield), который является общим для этих двух входов.
- 4. Вход 03 подключен к датчику термопары, размещенному на поле. Экранирование кабеля данного входа и входа 02 подключено к контакту экрана (shield), который является общим для этих двух входов.
- 5. Вход 06 подключен к датчику термопары, размещенному на поле. Экранирование кабеля входа 06 заземлено рядом с устройством на поле.
- 6. Для каждой пары входов имеется один контакт экрана (shield).
- 7. Источник питания модуля отходит от соединения со стойкой объединительной платы и не требует внешних подключений.
- 8. NX6010 подключен к защитному заземлению  $\oplus$  через стойку объединительной платы.

### Разводка выводов разъема

В следующей таблице приведено описание каждой клеммы разъема:

| Клемма       | Описание        |  |
|--------------|-----------------|--|
| $\mathbf{1}$ | Вход 00         |  |
| 2            | Опорный вход 00 |  |
| 3            | Экран           |  |
| 4            | Вход 01         |  |
| 5            | Опорный вход 01 |  |
| 6            | Вход 02         |  |
| 7            | Опорный вход 02 |  |
| 8            | Экран           |  |
| 9            | Вход 03         |  |
| 10           | Опорный вход 03 |  |
| 11           | Вход 04         |  |
| 12           | Опорный вход 04 |  |
| 13           | Экран           |  |
| 14           | Вход 05         |  |
| 15           | Опорный вход 05 |  |
| 16           | Вход 06         |  |
| 17           | Опорный вход 06 |  |
| 18           | Экран           |  |
| 19           | Вход 07         |  |
| 20           | Опорный вход 07 |  |

Таблица 5: Разводка выводов разъема

## Механическая сборка

Механический и электрический монтаж, а также вставка и извлечение контактов разъема для модулей входа/выхода с одной аппаратной шириной описаны в руководстве пользователя серии Nexto – MU214600.

## Совместимость с другими изделиями

В следующей таблице приведена информация о совместимости модуля NX6010, ЦП (центральных процессоров) Nexto и инструмента программирования Nexto Series MasterTool IEC XE.

| NX6010         |           | Совместимая версия программного<br>обеспечения |                                                   |  |
|----------------|-----------|------------------------------------------------|---------------------------------------------------|--|
| Версия         | Ревизия   | <b>MasterTool IEC XE</b>                       | ЦП<br>(центральные<br>процессоры)<br><b>Nexto</b> |  |
| 1.0.0.0 и выше | АА и выше | 1.40 и выше                                    | 1.3.0.18 и выше                                   |  |

Таблица 6: Совместимость с другими изделиями

*Серия Nexto CE114303 Ред. G*

## *Серия Nexto CE114303 Ред. G*

## Фактические размеры

Для выполнения общего измерения монтажной панели, обратитесь к Руководству пользователя серии Nexto – MU214600.

Габаритные размеры указаны в мм.

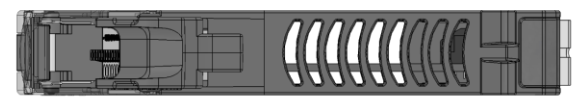

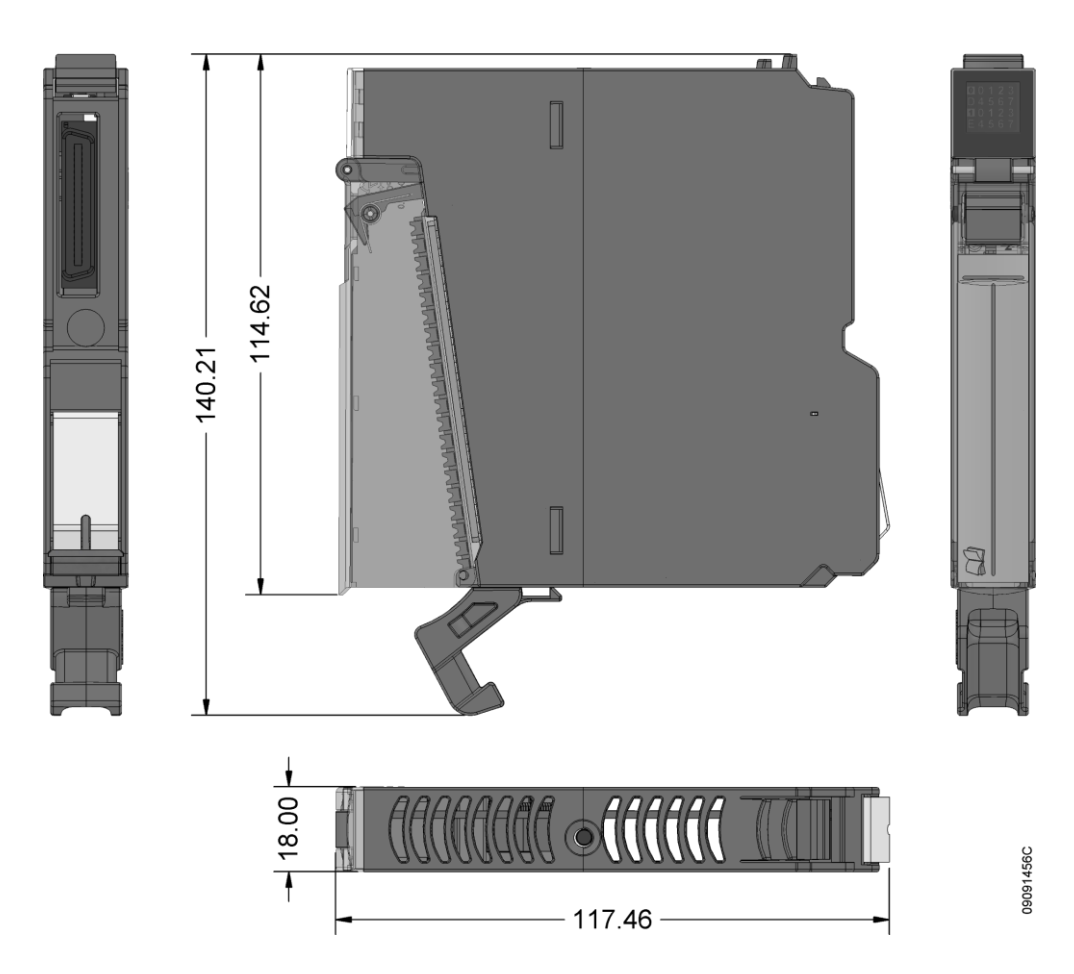

Изображение 2: Фактические размеры

## Конфигурация

NX6010 был разработан для использования с изделиями серии Nexto. Все изделия серии Nexto конфигурируются в MasterTool IEC XE. Доступ ко всем данным конфигурации конкретного модуля осуществляется двойным щелчком по нему в графическом редакторе.

## Данные процесса

Данные процесса представляют собой переменные, которые используются для получения доступа к модулю. В приведенном ниже списке описаны все переменные, предоставляемые NX6010.

Доступ к данным процесса модуля, если он включен в сеть PROFIBUS, осуществляется через переменные. В таблице ниже представлена организационная структура переменных в памяти ЦП (центрального процессора).

Помимо этих данных, данный модуль также предоставляет набор переменных, содержащих информацию, связанную с диагностикой, которая также описана в настоящем документе.

![](_page_7_Picture_123.jpeg)

![](_page_7_Picture_17.jpeg)

# Модуль термопары на 8 аналоговых входов (AI)

# NX6010

![](_page_8_Picture_38.jpeg)

Таблица 7: Данные процесса

#### Примечание:

Обновление: Поле «Обновление» ("Update") указывает, обновляются ли соответствующие данные процесса ЦП (центральным процессором) и NX6010 по умолчанию. Если поле определено как «Всегда» ("Always"), это означает, что данные процесса обновляются всегда. Если поле определено как «Произвольно» («Selectable»), это означает, что пользователь может выбрать, будут ли обновляться соответствующие данные процесса или нет. Все эти данные процесса обмениваются между ЦП (центральным процессором) и NX6010 через шину, чтобы повысить производительность ЦП. Рекомендуется обновлять только те данные процесса, которые будут использоваться в приложении.

## Параметры модуля

![](_page_8_Picture_39.jpeg)

# Модуль термопары на 8 аналоговых входов (AI)

*Серия Nexto CE114303 Ред. G*

![](_page_9_Picture_307.jpeg)

Таблица 8: Параметры модуля

## Использование

## Чтение входной переменной общего назначения

NX6010 имеет одну переменную для каждого входа, которая будет представлена в температурной шкале, определенной в единицах температуры, где значение умножается на 10. Таким образом, например, температура 25 считывается как 250.

# Техническое обслуживание

Компания Altus рекомендует проверять все соединения модулей, а также удалять пыль либо любые загрязнения в корпусе модуля не реже одного раза в 6 месяцев.

NX6010 предлагает несколько важных функций, помогающих пользователю во время технического обслуживания: Электронный тег на дисплее, диагностика одним касанием (One Touch Diag), индикаторы состояния и диагностики, веб-страница с полным списком состояния и диагностики, а также диагностика, привязанная к внутренней памяти.

## Электронный тег на дисплее и диагностика одним касанием (One Touch Diag)

Электронный тег на дисплее и диагностика одним касанием (One Touch Diag) представляют собой важные функции, которые предоставляют пользователю возможность проверить тег (метку), описание и диагностику, относящиеся к данному модулю, непосредственно на дисплее ЦП (центрального процессора).

Функции электронного тега на дисплее и диагностики одним касанием (One Touch Diag) просты в использовании. Чтобы проверить тег и диагностику данного модуля, необходимо лишь одно короткое нажатие кнопки (продолжительностью менее 1 с) на его диагностический переключатель. После однократного нажатия ЦП (центральный процессор) начнет прокручивать информацию о теге и диагностике модуля. Чтобы перейти к описанию соответствующего модуля, достаточно осуществить длительное (более 1 с) нажатие на диагностический переключатель соответствующего модуля.

Дополнительную информацию об электронном теге на дисплее и диагностике одним касанием (One Touch Diag) можно найти в руководстве по использованию процессоров серии Nexto – MU214605.

## Веб-страница с полным списком данных состояния и диагностики

Другим способом получения доступа к диагностической информации в серии Nexto является использование вебстраниц. В ЦП (центральные процессоры) серии Nexto встроен сервер веб-страниц, который предоставляет всю информацию о состоянии и диагностике Nexto, доступ к которой можно получить с помощью простого браузера.

Более подробную информацию о веб-странице с полным списком данных состояния и диагностики можно найти в руководстве пользователя ЦП (центральных процессоров) серии Nexto – MU214605.

 $10$ 

![](_page_9_Picture_19.jpeg)

NX6010

CE114303 Ped. G

## Серия Nexto

## Индикаторы состояния и диагностики

Все модули входа/выхода Nexto имеют дисплей со следующими символами: D, E,  $\overline{0}$ ,  $\overline{1}$ , а также числовые символы. Состояния символов D, E, <sup>[0]</sup> и <sup>[1]</sup> являются общими для всех модулей серии Nexto. С этими состояниями можно ознакомиться в таблице, приведенной ниже.

Значение числовых символов может быть различным для конкретных модулей.

#### Состояния D и E

![](_page_10_Picture_39.jpeg)

NX6010

CE114303 Ped. G

### Серия Nexto

![](_page_11_Picture_47.jpeg)

Таблица 9: Состояния D и E

#### 0. 1 и числовые символы

Сегменты <sup>[0</sup> и 1] используются для группировки числовых символов, используемых для первых 8 входов/выходов, а также для числовых символов, используемых для последних 8 входов/выходов. В случае NX6010 включен только символ <sup>[0]</sup>. На изображении, приведенном ниже показана связь между числовыми символами и соответствующим входом.

![](_page_11_Figure_7.jpeg)

Изображение 3: Дисплей

CE114303 Ped. G

### Серия Nexto

#### Диагностика, привязанная к переменным

Все данные диагностики NX6010 могут быть доступны через переменные, которые могут обрабатываться пользовательским приложением или даже передаваться в систему контроля посредством канала связи. Существует два различных способа получения доступа к диагностике в пользовательском приложении: использование символических переменных с помощью директивы AT или адресуемой памяти. Компания Altus рекомендует использовать символические переменные для получения доступа к диагностике. В таблице ниже приведены все доступные диагностики для NX6010 и их соответствующие адреса памяти, описание, символическая переменная и строка, которая будет отображаться на графическом дисплее ЦП (центрального процессора) и в Интернете.

![](_page_12_Picture_38.jpeg)

![](_page_12_Picture_39.jpeg)

# Модуль термопары на 8 аналоговых входов (AI) и ПАТ NX6010

![](_page_13_Picture_353.jpeg)

Таблица 10: Общая диагностика

## Подробная диагностика

![](_page_13_Picture_354.jpeg)

# Модуль термопары на 8 аналоговых входов (AI) и приходитель

*Серия Nexto CE114303 Ред. G*

![](_page_14_Picture_374.jpeg)

|                     |                  | <b>UNDER RANGE</b> | bUnderRange                      | ИСТИНА (TRUE) - Входные<br>данные находятся ниже<br>диапазона | 25 |
|---------------------|------------------|--------------------|----------------------------------|---------------------------------------------------------------|----|
|                     |                  |                    |                                  | ЛОЖЬ (FALSE) - Входные<br>данные в норме                      |    |
| $\overline{2}$<br>3 | <b>OPEN LOOP</b> | bOpenLoop          | ИСТИНА (TRUE) - Вход<br>открыт   | 26                                                            |    |
|                     |                  |                    | ЛОЖЬ (FALSE) - Вход в<br>порядке |                                                               |    |
|                     |                  |                    | bInputNotEnable                  | ИСТИНА (TRUE) - Вход не<br>разрешен                           |    |
|                     |                  |                    |                                  | ЛОЖЬ (FALSE) - Вход<br>разрешен                               | 27 |
|                     | 47               |                    | Резервированный                  |                                                               |    |

Таблица 11: Подробная диагностика

Примечания:

Ниже диапазона: Данная диагностика становится истинной (true), когда входное значение ниже шкалы на 1% от номинального значения полной шкалы. Например, для шкалы термопары типа J от -210 до 1200 ◦C, диагностика нижнего диапазона становится истинной при измерениях ниже -222 ◦C.

Превышение диапазона: Данная диагностика становится истинной (true), когда входное значение на 1% превышает номинальное значение полной шкалы. Например, для шкалы термопары типа J от -210 до 1200 ◦C, диагностика превышения диапазона становится истинной при измерениях выше 1212 ◦C.

Разомкнутый (открытый) контур: Данная диагностика становится истинной (true), когда модуль обнаруживает, что присутствует состояние обрыва кабеля; в этом состоянии диагностика превышения диапазона также может произойти из-за формы обнаружения разомкнутого (открытого) контура.

Переменная прямого представления: "n" – адрес, определенный в поле Начальный адрес %Q области диагностики модуля (%Q Start Address of Module Diagnostics Area) на экране конфигурации NX6010 – вкладка «Параметры модуля» (Module Parameters) в MasterTool IEC XE, "XX" – канал аналогового входа.

Символическая переменная: Некоторые символические переменные служат для получения доступа к диагностике. Подобные диагностики хранятся в адресуемой памяти, затем директива AT используется для отображения символических переменных в адресуемой памяти. Директива AT – это зарезервированное слово в MasterTool IEC XE, которое использует данную директиву для автоматического объявления диагностики на символических переменных. Все символические переменные, объявленные автоматически, можно найти внутри объекта «Диагностика» (Diagnostics).

## Руководства

Для получения более подробной информации по техническим характеристикам, конфигурации, установке и программированию серии Nexto следует обратиться к следующей таблице.

Приведенная ниже таблица является лишь указанием на некоторые соответствующие документы, которые могут быть полезны при использовании, техническом обслуживании и программировании NX6010. Полная, обновленная таблица, содержащая все документы по серии Nexto, приведена в Руководстве пользователя серии Nexto – MU214600.

![](_page_14_Picture_375.jpeg)

# Модуль термопары на 8 аналоговых входов (AI) МХ6010

**Серия Nexto** 

![](_page_15_Picture_71.jpeg)

![](_page_15_Picture_72.jpeg)

Таблица 12: Сопутствующие документы